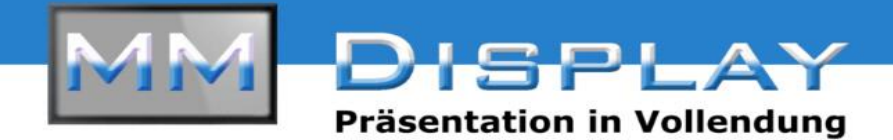

## **Anleitung für den Betrieb der MM-TH490HH Touch Stele**

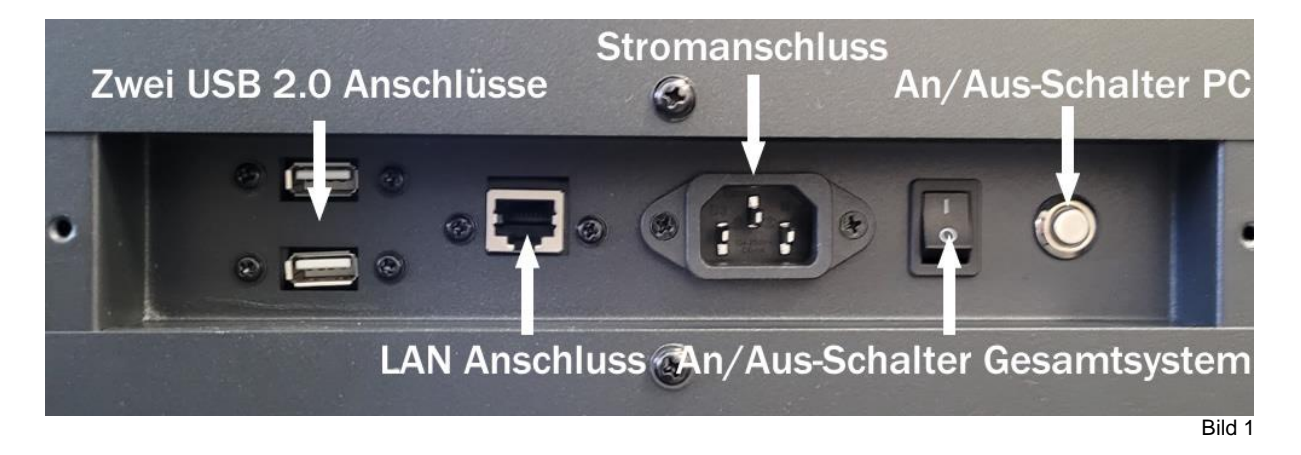

**Schritt 1**: Zum Starten des Systems schließen Sie das mitgelieferte Kabel an den Stromanschluss (siehe Bild 1) sowie an eine Stromquelle an. Anschließend legen Sie den An/Aus-Schalter für das Gesamtsystem (siehe Bild) 1 um und das Display sowie der PC fahren automatisch hoch.

**Schritt 2:** Zum Bespielen von Inhalten auf das System haben Sie mehrere Möglichkeiten. Per LAN-Kabel, welches Sie einfach an den LAN-Anschluss anschließen, per WLAN, dessen Empfangsstärke Sie mit Hilfe der mitgelieferten Antenne noch zusätzlich verstärken können (siehe Bild 2), sowie per USB-Stick, der einfach nur in einen der beiden USB Anschlüsse eingesteckt werden muss.

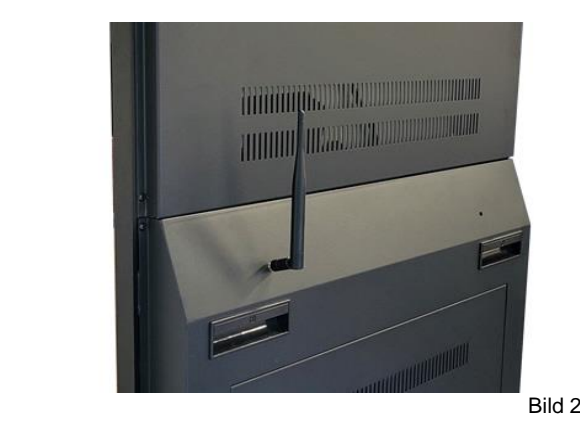

**Schritt 3:** Die Installation der WLAN-Antenne ist kinderleicht, da Sie diese nur auf das linke Gewinde schrauben müssen.

**Schritt 4:** Die Bedienung des Systems erfolgt über das für Sie gewohnte Windows Betriebssystem. Der PC ist hinter der abschließbaren Revisionsklappe auf der Rückseite zu finden.

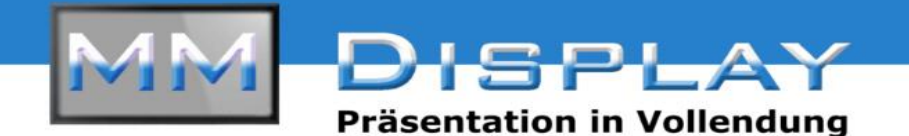

**Schritt 5:** Falls Sie den PC unabhängig von dem Display starten oder ausschalten wollen, drücken Sie einfach auf den silbernen Knopf der Anschlussleiste (siehe Bild 1). Das Display erkennt nach Ausschalten des PCs keine Eingangsquelle mehr, zeigt aber bei einem erneuten Start des PCs sofort dessen Oberfläche an.

**Schritt 6:** Sollten Sie das Display ausschalten wollen, aber nicht den PC, dann benutzen Sie einfach den An/Aus-Knopf auf der mitgelieferten Fernbedienung (Siehe Bild 3).

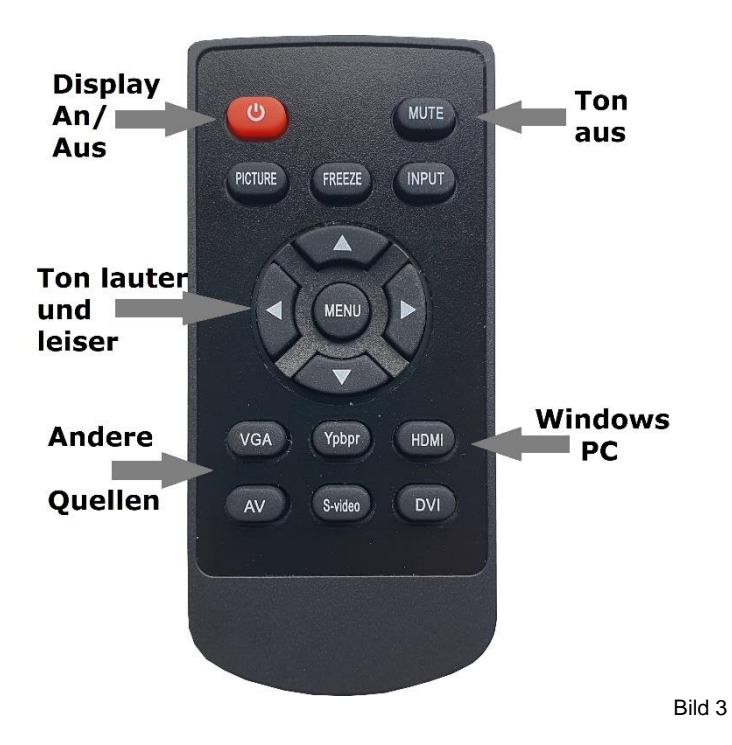

**Schritt 8:** Ob der PC an- oder ausgeschaltet ist, erkennen Sie in diesem Fall daran, dass der silberne Knopf auf der Rückseite (siehe Bild 1) von einer blauen Lampe beleuchtet wird.

**Schritt 9:** Auf der Fernbedienung können Sie weiterhin die Lautstärke der Audioausgabe vergrößern, verkleinern oder ganz ausstellen (Siehe Bild 3).

**Schritt 10:** Mit dem "Freeze"-Knopf (Siehe Bild 3) auf der Fernbedienung bleibt das Bild des Displays stehen, bis Sie erneut auf den "Freeze"-Knopf drücken.

**Schritt 11:** Unter Input und den Knöpfen VGA etc. auf der Fernbedienung könnten Sie zwar theoretisch verschiedene Quellen anspielen, dies ist vom Hersteller jedoch nicht vorgesehen. Falls Sie als einmal die falsche Quelle angespielt haben: unter HDMI erreichen Sie immer wieder den PC.

**Schritt 12:** Mit einem Druck auf "Menü" in der Mitte der Fernbedienung, erreichen Sie das Menü des Displays. Hier können Sie Feinheiten wie die Farbtemperatur, Helligkeit, Kontrast etc. einstellen. Das Navigieren im Menü erfolgt über die vier Knöpfe auf der Fernbedienung um den "Menü"-Knopf herum.